## **Registering for a Local Tournament**

Anyone signed in to MBL/MBT can register for a local tournament.

1. From the left menu, choose "MBT", then "All Tournaments".

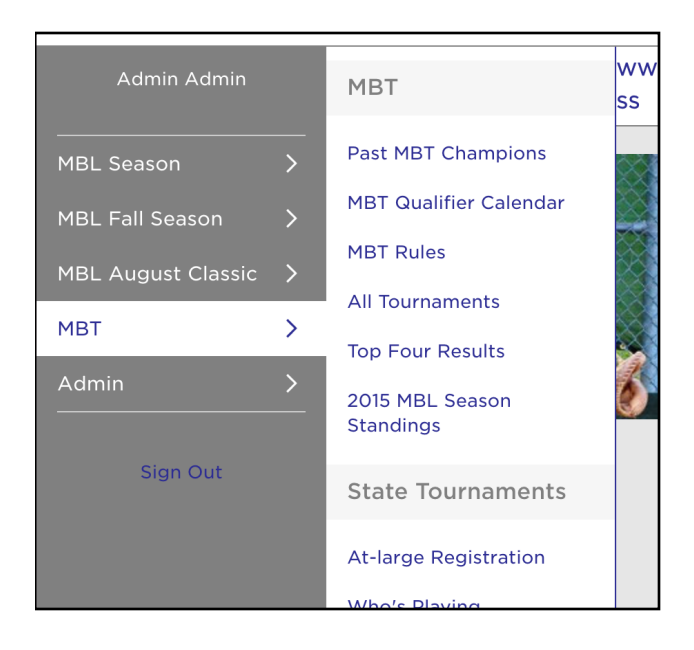

2. Search for a tournament, click on the tournament to see the details.

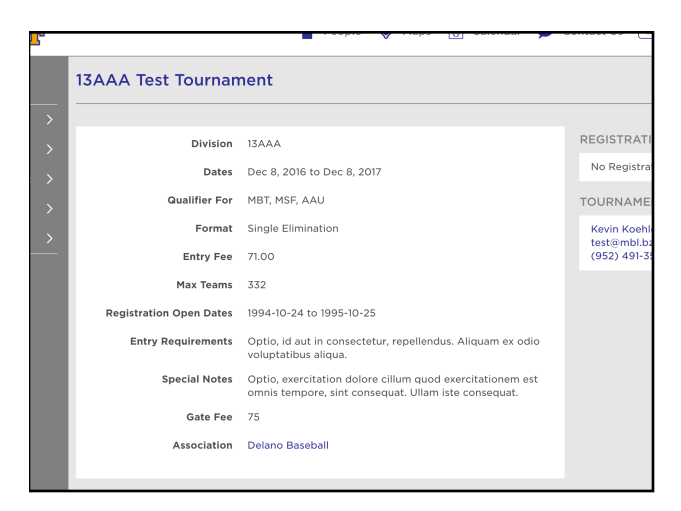

3. Click on the "Register" button on the top right of the page.

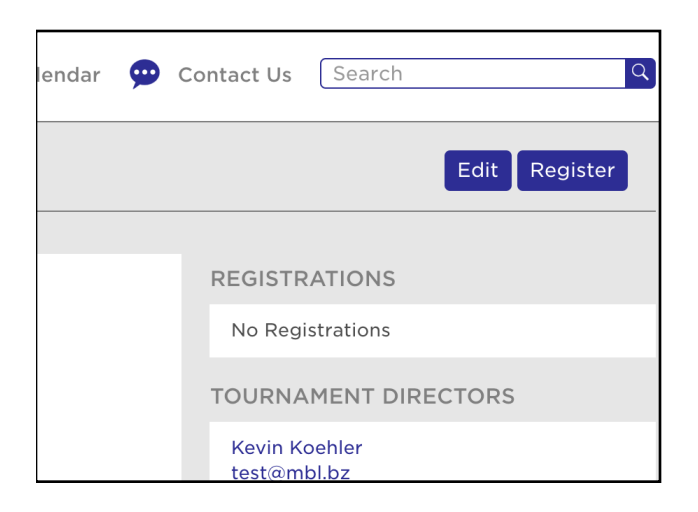

4. Fill out the registration form.

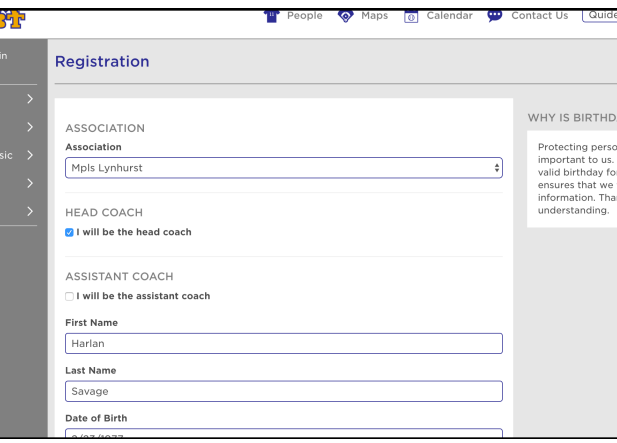